[其它功能](https://zhiliao.h3c.com/questions/catesDis/1564) **[付家乐](https://zhiliao.h3c.com/User/other/0)** 2009-09-25 发表

**EX1500为Target关联Initiator**

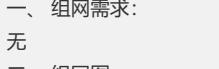

二、 组网图: 无

三、 配置步骤:

为Target关联Initiator后,系统会自动将分配该Target的逻辑资源绑定给Initiator。在客 户端上通过iSCSI Initiator程序登录该Target后,可以访问这些逻辑资源,关联的操作 方法如下:

1、 在"设备"页签,展开路径[NeoStor控制器/ H3C-46/Target管理],其中H3C-46为某 台EX1500主机名称。

- 2、 选择需要关联Initiator的Target,并展开其前面的"+"节点
- 3、右键单击"Initiator"节点,选择[添加]菜单项,弹出窗口,如图,

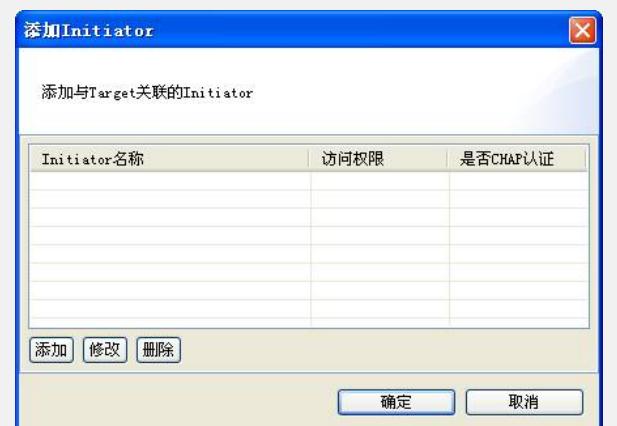

4、单击<添加>按钮,在弹出的窗口中,输入或选择Initiator,如果需要选择的是没有 使用过的Initiator,则需要定义Initiator Name、访问权限和CHAP认证,如下图,

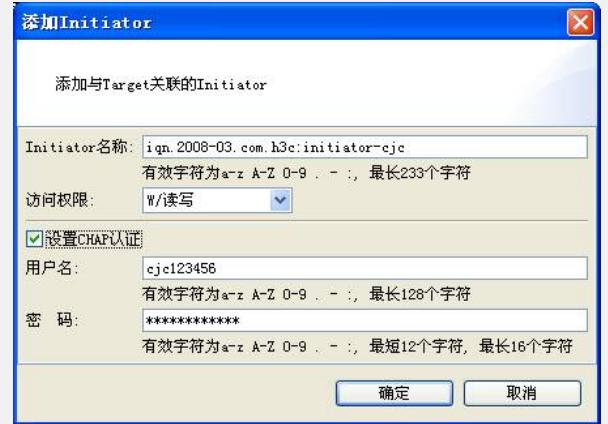

5、 单击<确定>按钮, 弹出窗口, 如下

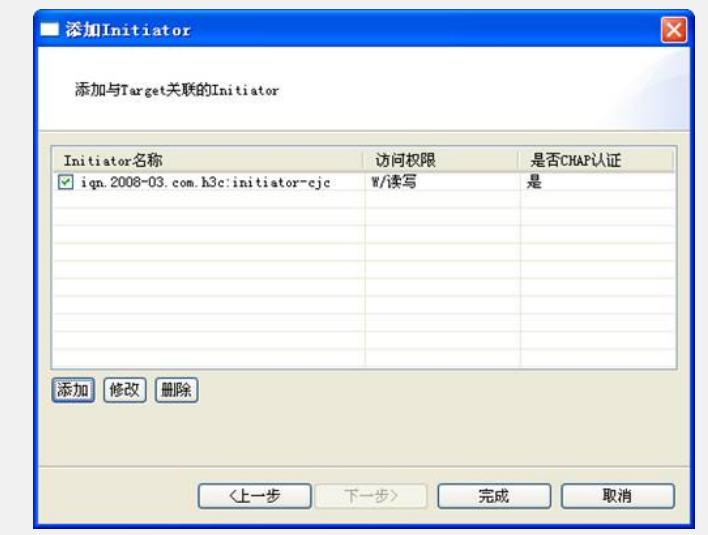

6、如果不需要再添加其他的Initiator,或者修改和删除已有Initiator,那么直接点击< 完成>,结束Target关联Initiator的操作。

四、 配置关键点:

1. 建议输入符合IQN命名规范的名称,应为iqn.日期.组织或个人的域名的颠倒形式: 用户自定义字串